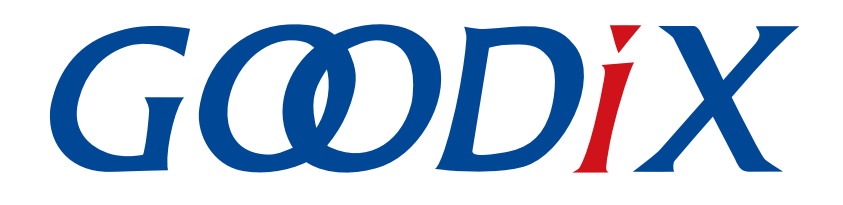

# **GR5xx Fault Trace Module**应用说明

版本: **3.2**

发布日期: **2023-11-06**

深圳市汇顶科技股份有限公司

### 版权所有 **© 2023** 深圳市汇顶科技股份有限公司。保留一切权利。

非经本公司书面许可,任何单位和个人不得对本手册内的任何部分擅自摘抄、复制、修改、翻译、传 播,或将其全部或部分用于商业用途。

#### 商标声明

GCODIX 和其他汇顶商标均为深圳市汇顶科技股份有限公司的商标。本文档提及的其他所有商标或注册商 标,由各自的所有人持有。

#### 免责声明

本文档中所述的器件应用信息及其他类似内容仅为您提供便利,它们可能由更新之信息所替代。确保应 用符合技术规范,是您自身应负的责任。

深圳市汇顶科技股份有限公司(以下简称"GOODIX")对这些信息不作任何明示或暗示、书面或口 头、法定或其他形式的声明或担保,包括但不限于针对其使用情况、质量、性能、适销性或特定用途的 适用性的声明或担保。GOODIX对因这些信息及使用这些信息而引起的后果不承担任何责任。

未经GOODIX书面批准,不得将GOODIX的产品用作生命维持系统中的关键组件。在GOODIX知识产权保护 下,不得暗中或以其他方式转让任何许可证。

深圳市汇顶科技股份有限公司

总部地址:深圳市福田保税区腾飞工业大厦B座12-13层

电话: +86-755-33338828 邮编: 518000

网址:[www.goodix.com](http://www.goodix.com)

# 前言

### <span id="page-2-0"></span>编写目的

本文档描述GR5xx Fault Trace Module应用的作用、原理和使用方法,旨在帮助用户快速使用该模块。

### 读者对象

本文适用于以下读者:

- 芯片用户
- 开发人员
- 测试人员
- 文档工程师

### 版本说明

本文档为第4次发布,对应的产品为低功耗蓝牙GR5xx系列。

### 修订记录

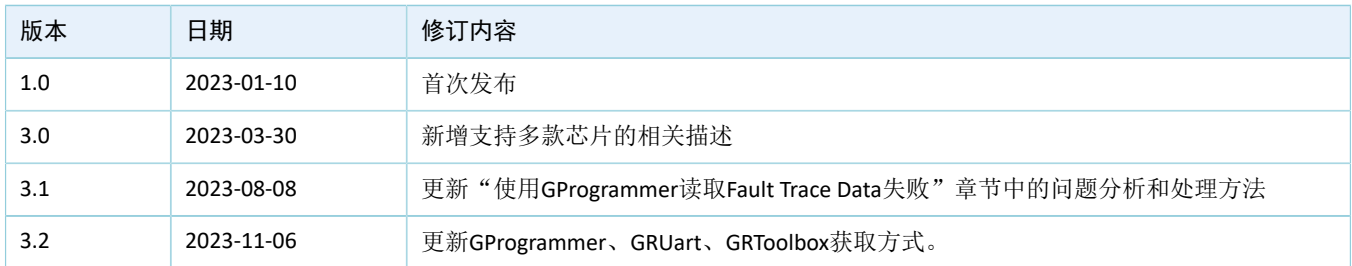

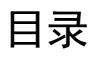

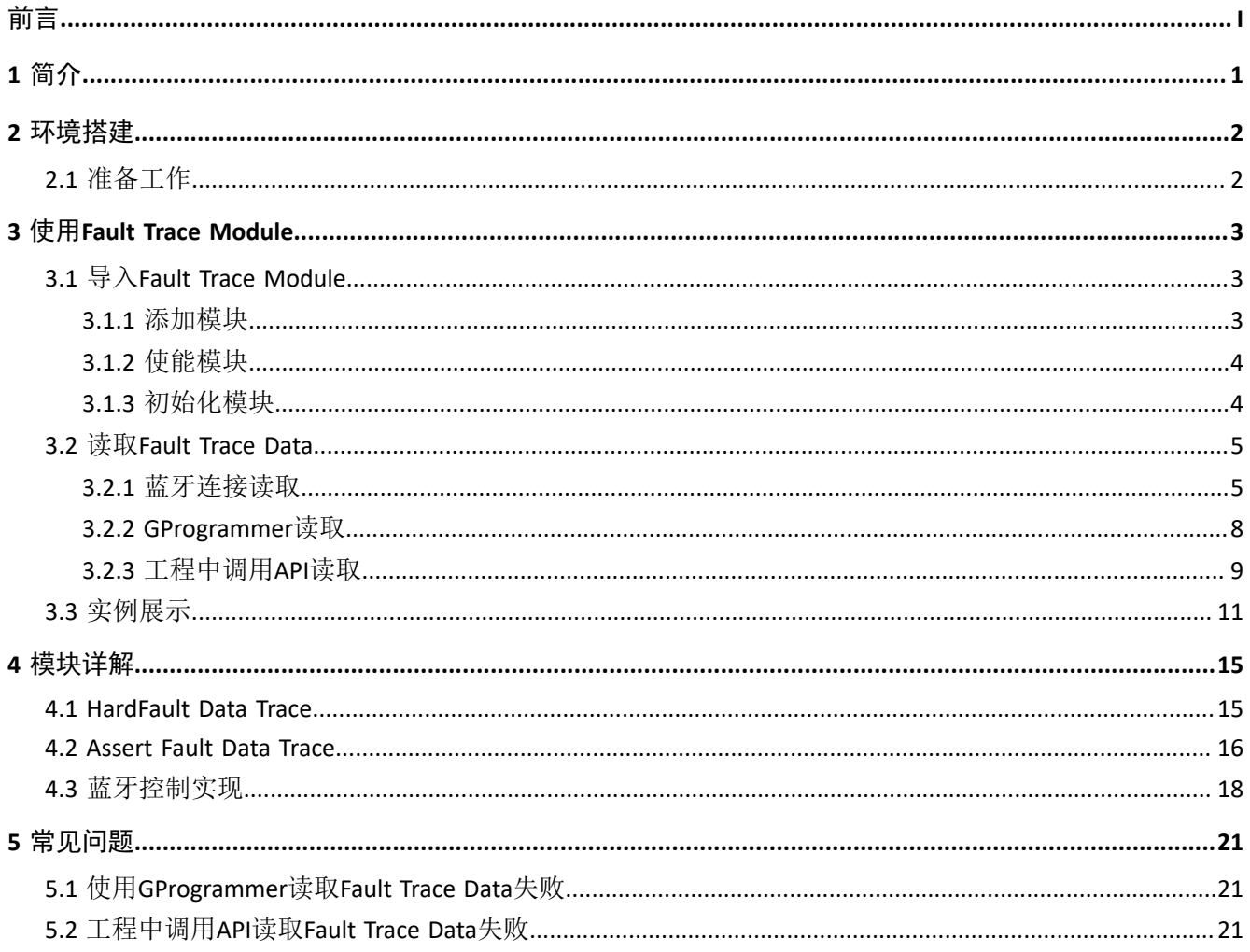

## <span id="page-4-0"></span>**1** 简介

GR5xx Fault Trace Module是一个用于开发阶段辅助定位系统异常问题的应用模块。在GR5xx的固件运行 失常时它可以将某些现场信息(Fault Trace Data)写入到Flash中的NVDS区域,之后通过特定方法从NVDS中导 出Fault Trace Data,从而还原现场,帮助定位问题。

GR5xx Fault Trace Module支持以下两种场景将Fault Trace Data写入NVDS:

- 当发生HardFault时,将芯片内部寄存器的现场值写入NVDS中。
- 当使用Assert模块断言失败(Assert Fault)时, 将现场的函数名、行数、参数名等信息写入NVDS中。 在进行操作前,可参考以下文档。

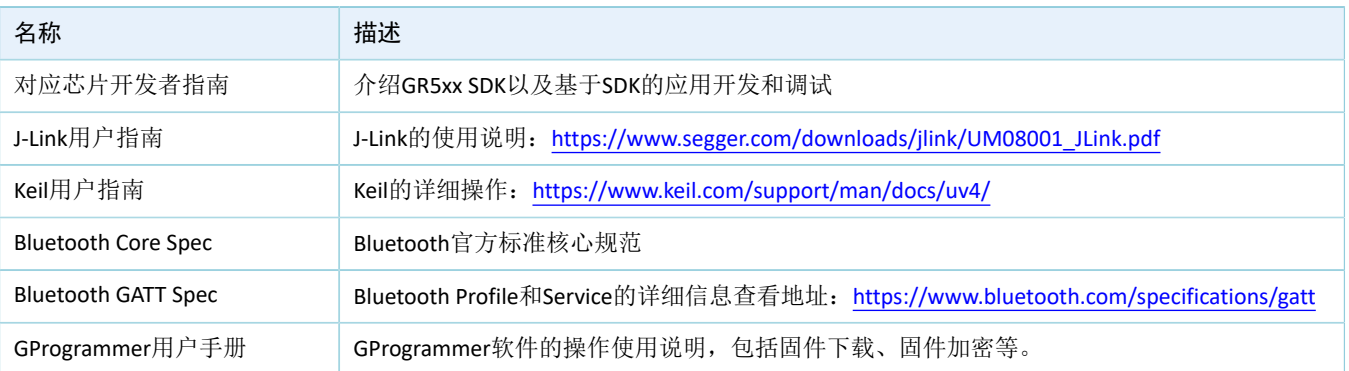

#### 表 1-1 文档参考

## <span id="page-5-0"></span>**2** 环境搭建

本章介绍如何快速搭建GR5xx Fault Trace Module应用的运行环境。

### 说明:

SDK\_Folder为对应芯片SDK的根目录。

## <span id="page-5-1"></span>**2.1** 准备工作

• 硬件准备

### 表 2-1 硬件准备

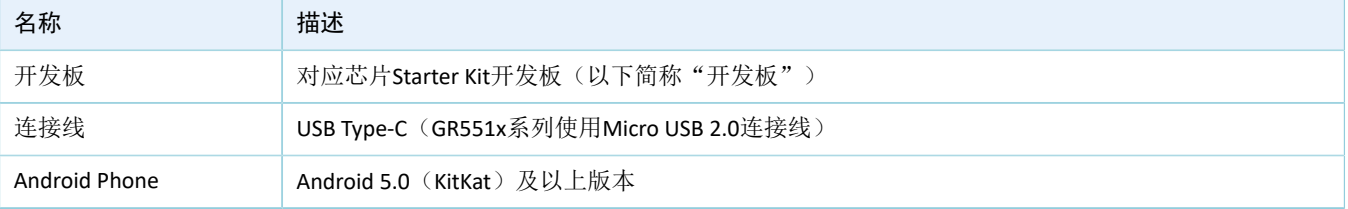

• 软件准备

### 表 2-2 软件准备

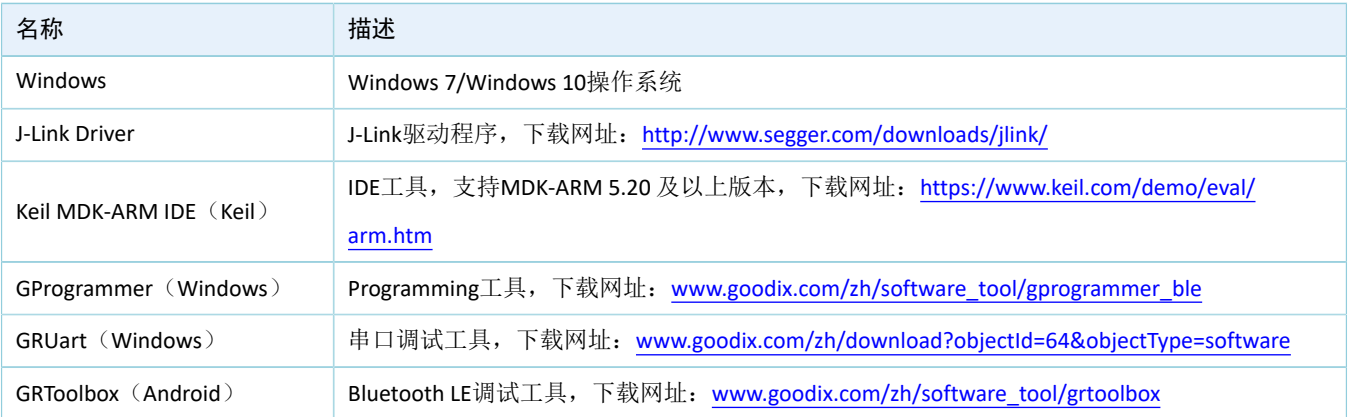

## <span id="page-6-0"></span>**3** 使用**Fault Trace Module**

本章将以心率示例工程ble\_app\_hrs为例, 介绍GR5xx Fault Trace Module的导入以及使用方法。

## <span id="page-6-1"></span>**3.1** 导入**Fault Trace Module**

Fault Trace Module是一个独立的功能模块,在使用前需要在用户的应用工程中添加Fault Trace Module的文 件、打开该模块的宏开关并进行初始化。

### <span id="page-6-2"></span>**3.1.1** 添加模块

1. 打开ble\_app\_hrs心率示例工程。

心率示例工程的源代码和工程文件位于SDK\_Folder\projects\ble\ble\_peripheral\ble\_a pp\_hrs,其中工程文件位于Keil\_5文件夹。

2. 在ble\_app\_hrs工程目录添加Fault Trace Module的相关源文件。

#### 说明:

目前SDK包提供的ble\_app\_hrs示例工程,默认已添加Fault Trace Module源文件。

Fault Trace Module源文件*fault\_trace.c*和*cortex\_backtrace.c*分别位于SDK\_Folder\components\lib raries\fault trace和SDK Folder\components\libraries\app error。

选中gr\_libraries目录点击鼠标右键,选择"Add Existing Files to Group "gr\_libraries""将*fault\_trace.c*以 及*cortex\_backtrace.c*文件手动添加至gr\_libraries目录下。添加成功后如下图所示:

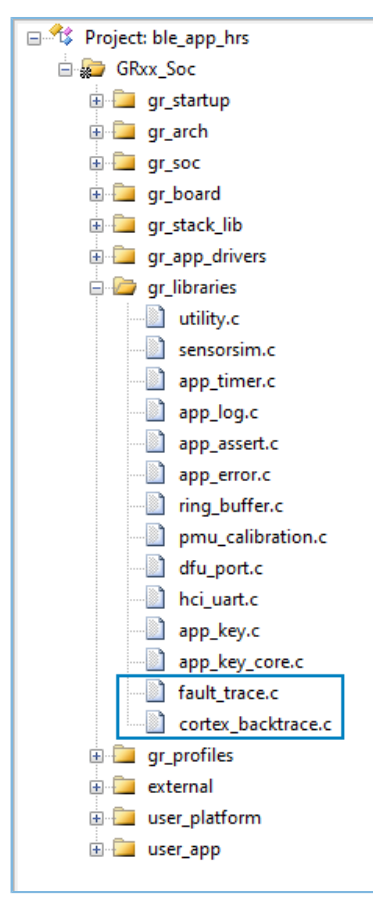

图 3-1 将Fault Trace Module文件添加到工程目录

### <span id="page-7-0"></span>**3.1.2** 使能模块

在工程目录中打开user\_app\custom\_config.h文件,找到关于该模块的宏开 关SYS\_FAULT\_TRACE\_ENABLE,将宏SYS\_FAULT\_TRACE\_ENABLE设置为1。

### <span id="page-7-1"></span>**3.1.3** 初始化模块

在工程目录中打开user\_platform\user\_periph\_setup.c文件,在app\_periph\_init()中调用函 数fault trace db init(),进行Fault Trace Module初始化。

```
void app_periph_init(void)
{
   SYS_SET_BD_ADDR(s_bd_addr);
#if DTM_TEST_ENABLE
    dtm trigger pin init();
#endif
#if DTM TEST ENABLE
     if (dtm_test_enable)
     {
        pwr_mgmt_mode_set(PMR_MGMT_ACTIVE_MODE);
     }
     else
```
## GØDiX

```
\left\{ \begin{array}{c} \end{array} \right.board init();
         fault trace db init();
          pwr_mgmt_mode_set(PMR_MGMT_SLEEP_MODE);
 }
#else
    board init();
    fault trace db init();
    pwr_mgmt_mode_set(PMR_MGMT_SLEEP_MODE);
#endif
}
```
#### 说明:

DTM测试模式下为避免测试冲突不推荐使用Fault Trace模块。若使用Fault Trace模块,则在*custom\_config.h*中 将DTM\_TEST\_ENABLE宏置0。

ble\_app\_hrs示例工程默认已调用fault\_trace\_db\_init()函数进行了初始化。

初始化完成后,可参考对应芯片开发者指南,将编译好的程序烧录到开发板中。

当运行该工程的开发板发生HardFault或Assert Fault时,相关现场信息就会被存入到对应芯片 的NVDS中。除非对Flash进行整片擦除,否则该信息会一直存在。

### <span id="page-8-0"></span>**3.2** 读取**Fault Trace Data**

支持三种方式读取存储在NVDS中的Fault Trace Data:

- 1. 在手机端使用GRToolbox工具,通过蓝牙连接读取开发板的Fault Trace Data。
- 2. 利用GProgrammer读取开发板NVDS中的Fault Trace Data。
- 3. 在工程中直接调用相关API来读取Fault Trace Data。

#### 说明:

蓝牙连接读取和工程中直接调用API读取的方式,要依赖Fault Trace Module,使用这两种方式读取时,需要确 保开发板运行的固件中添加并使能了该模块。GProgrammer读取则不需要。

### <span id="page-8-1"></span>**3.2.1** 蓝牙连接读取

使用蓝牙连接读取的方式,除了对Fault Trace Module的依赖之外,还必须确保目标设备运行了LNS服务 (Log Notification Service)。

若目标设备无LNS服务,则需要在设备运行的ble\_app\_hrs工程中添加LNS服务。

LNS服务源文件位于SDK Folder\components\profiles\lns。

在ble\_app\_hrs工程目录中选中gr\_profiles目录点击鼠标右键,选择"Add Existing Files to Group gr\_profiles"将Ins.c文件手动添加至gr\_profiles目录下。添加成功后如图 [3-2](#page-9-0)所示:

<span id="page-9-0"></span>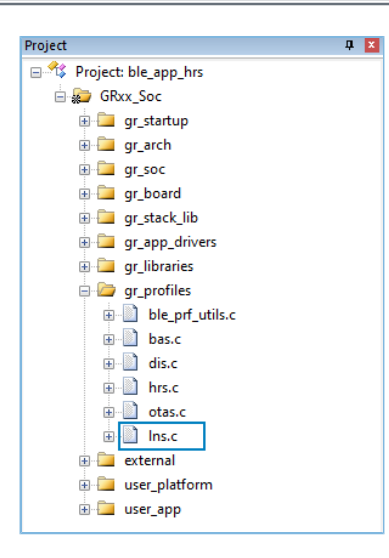

图 3-2 将LNS文件添加到工程目录

将*lns.c*添加到gr\_profiles目录下后,还需在SDK\_Folder\projects\ble\ble\_peripheral\ble\_app hrs\Src\user\user\_app.c的**services\_init()**中调用初始化函数l**ns\_service\_init()**完成LNS服务的初始化。

#### 说明:

ble\_app\_hrs工程默认已添加并完成LNS服务的初始化。

配置好工程后,使用开发板运行该工程生成的固件。

<span id="page-9-1"></span>1. 在手机端使用GRToolbox连接该开发板之后,可以发现LNS服务"Log Notification Service",[如图](#page-9-1) [3-3](#page-9-1)所示。

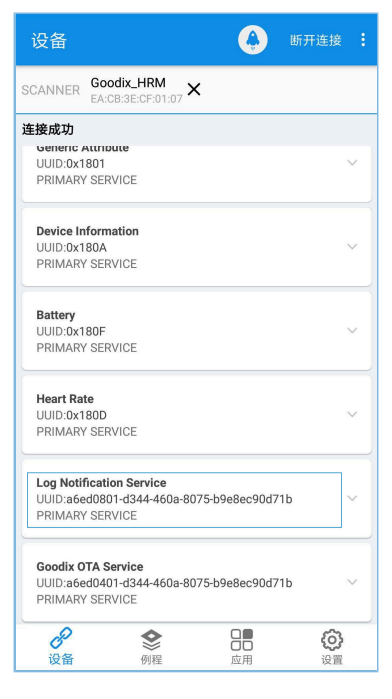

图 3-3 GRToolbox连接开发板后发现LNS服务

## **GODIX**

#### 说明:

本文中GRToolbox的截图仅供用户了解操作步骤,实际界面请参考最新版本GRToolbox。

2. 点击右上角的日按钮,先选择"设置最大数据单元"将值设置为"512",再选择"读取崩溃记 录"获取FaultTrace Data, 如图 [3-4](#page-10-0)所示:

#### 说明:

<span id="page-10-0"></span>设备间数据交互的最大数据单元(MTU)默认为23 Bytes,而FaultTrace Data大于23 Bytes。因此,获 取FaultTrace Data前需先在手机端设置MTU值(建议值: 512 Bytes)。

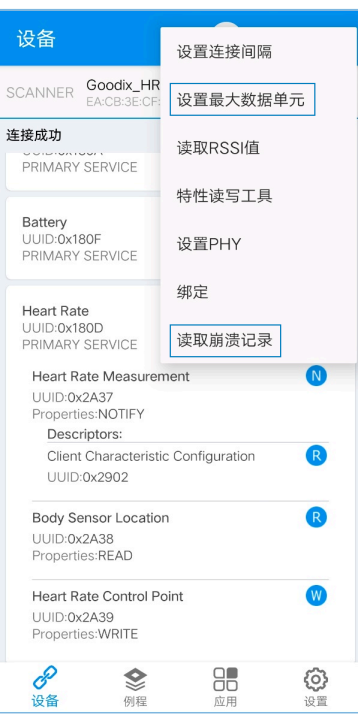

图 3-4 设置最大数据单元并读取崩溃记录

3. 在弹出的"读取崩溃记录"弹框中,点击"读取"按钮,即可读取出开发板存储的Fault Trace Data。

<span id="page-11-1"></span>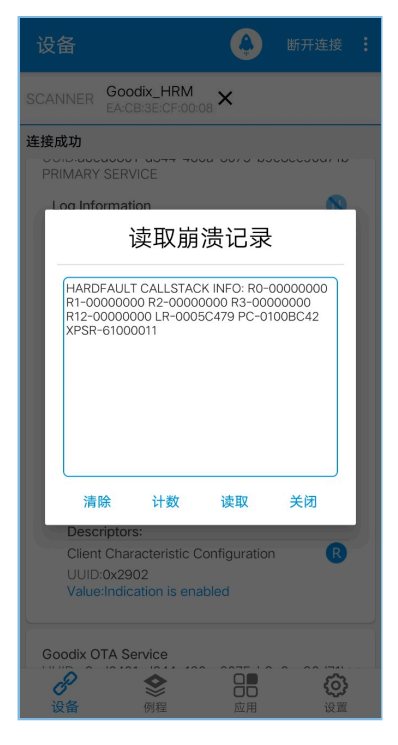

图 3-5 设备日志读取成功

## <span id="page-11-0"></span>**3.2.2 GProgrammer**读取

将PC连接需要读取Fault Trace Data的开发板后,运行GProgrammer工具。

在GProgrammer主界面点击 按钮进入"Device Log"界面。

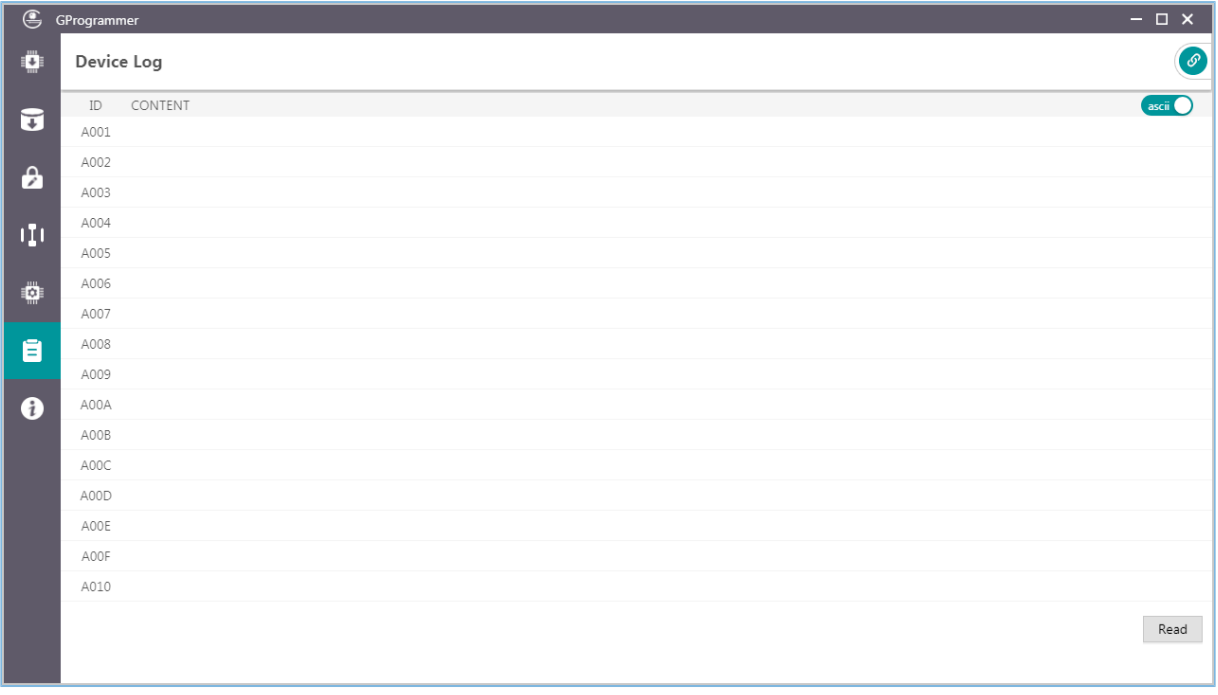

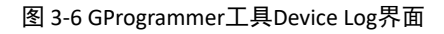

## **GODIX**

### 说明:

本文中GProgrammer的截图仅供用户了解操作步骤,实际界面请参考最新版本GProgrammer。

点击芯片配置界面上的"Read"按钮,就可以读取开发板NVDS中的Fault Trace Data。如图 [3-7](#page-12-1)所示:

<span id="page-12-1"></span>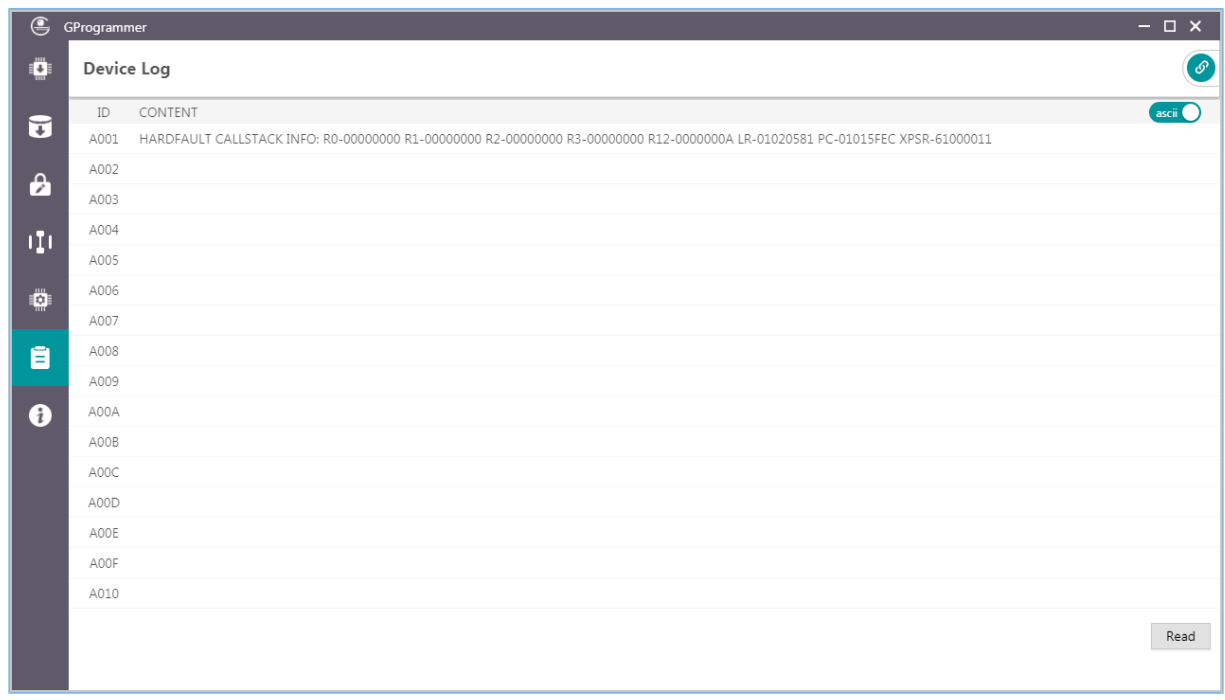

### 图 3-7 Device Log中的Fault Trace Data

## <span id="page-12-0"></span>**3.2.3** 工程中调用**API**读取

Fault Trace Module提供了读取数据的API, 只要在工程中调用相关API, 再使用串口输出等方式, 就可以得 到Fault Trace Data。以下以GR5526芯片为例进行说明,其它芯片同理。

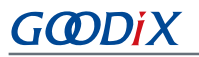

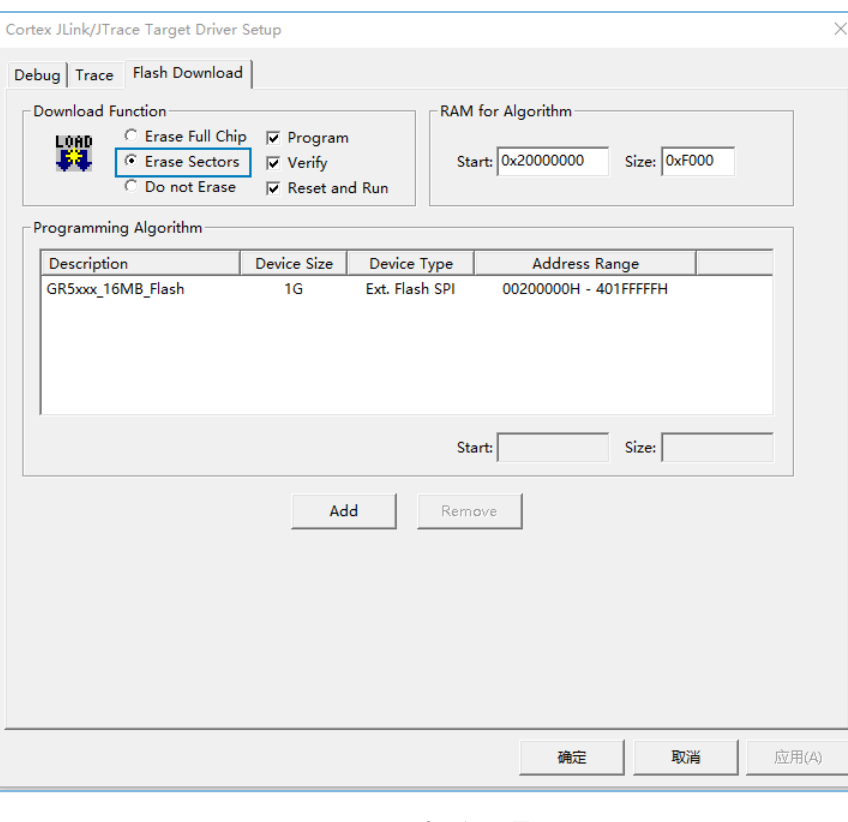

图 3-8 Erase选项设置界面

#### 说明:

如果使用Keil集成环境烧录工程生成的固件,需要将Erase选项设置为"Erase Sectors",如上图所示。如果选择 的是"Erase Full Chip",将会把Flash中NVDS区域里的Fault Trace Data也一并擦除掉。

在工程中调用API读取Fault Trace Data的实现可参考如下代码。

```
sdk err t error code;
uint8 t fault trace data[1000] = {0};
uint32 t data len = 1000;
error code = fault db records_dump(fault_trace_data, &data_len);
APP_ERROR_CHECK(error_code);
for (uint32_t i = 0; i < data_len; i++)
   {
     APP_LOG_RAW_INFO("%c",fault_trace_data[i]);
   }
```
#### 说明:

需要确保UART模块和APP LOG模块在这读取Fault Trace Data之前已经完成初始化。示例工程中, UART模块 和APP LOG模块的初始化一般在app\_periph\_init()函数中进行,详情可参考对应芯片开发者指南, "修改主函 数"。

使用GRUart串口输出工具得到的Fault Trace Data形式如下图所示。

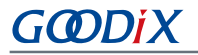

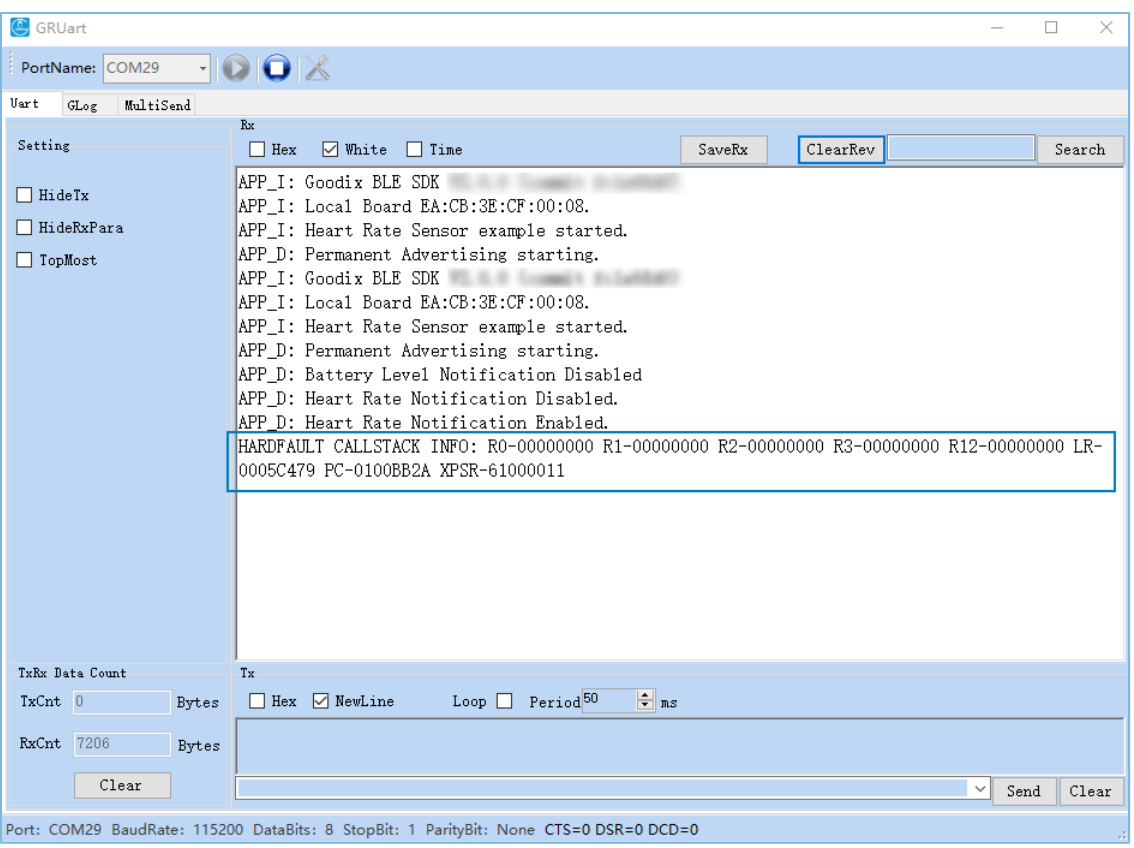

图 3-9 Fault Trace Data串口输出界面

## <span id="page-14-0"></span>**3.3** 实例展示

本节以比较常见的HardFault场景为例来展示该模块的作用及有效性。

1. 在ble\_app\_hrs示例工程代码中添加引起HardFault的代码。

```
static void heartrate_service_process_event(hrs_evt_t *p_hrs_evt)
{
   sdk err t error code;
    switch (p_hrs_evt->evt_type)
     {
        case HRS_EVT_NOTIFICATION_ENABLED:
             error_code = app_timer_start(s_heart_rate_meas_timer_id, 
                                          HEART_RATE_MEAS_INTERVAL, NULL);
             APP_ERROR_CHECK(error_code);
             error_code = app_timer_start(s_rr_interval_meas_timer_id, 
                                           RR_INTERVAL_INTERVAL, NULL);
             APP_ERROR_CHECK(error_code);
            APP_LOG_DEBUG("Heart Rate Notification Enabled.");
             //Access illegal address
             *(volatile uint32_t*)(0xFFFFFFFF) |= (1 << 0);
             break;
```
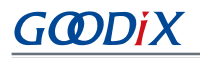

```
 ...
        }
}
```
### 说明:

上方代码在SDK中的路径为: SDK Folder\projects\ble\ble peripheral\ble app hrs\Src\user \user\_app.c;在示例工程中的路径为: GRxx\_Soc\user\_app\user\_app.c。

其中, 加粗部分 "\*(volatile uint32\_t\*)(0xFFFFFFFF) |= (1 << 0);"为添加的引起HardFault的代码。

在打开特征Heart Rate通知的处理模块中增加了一行访问非法地址的代码,一旦特征Heart Rate通知 被Client端打开,就会引起HardFault异常。

2. 将工程编译生成固件,下载到开发板中。以Debug模式运行该工程,在添加的引起HardFault的代码位 置打上断点,再在手机端使用GRToolbox连接该开发板,点击"Heart Rate Measurement"右边的 <sup>1</sup> 按钮打开Heart Rate通知。

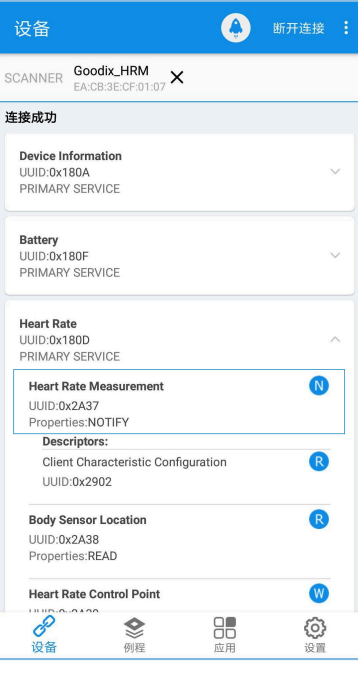

图 3-10 打开Heart Rate通知

如图 [3-11](#page-16-0)所示,工程会在该行代码处停止运行,可以从左侧Register栏观察现场的寄存器值。

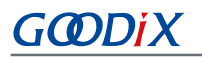

<span id="page-16-0"></span>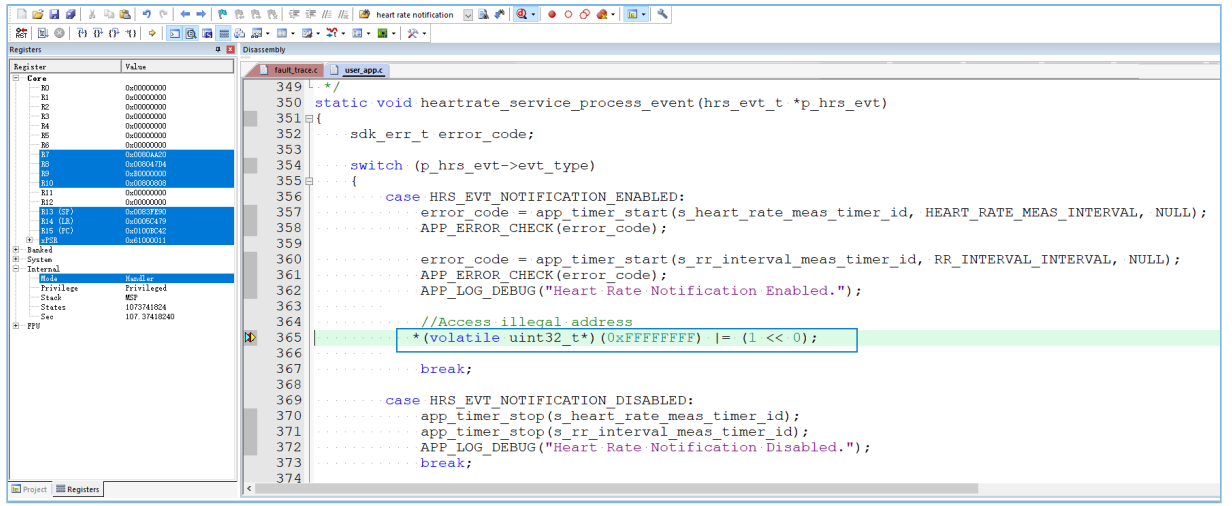

- 图 3-11 即将发生HardFault的调试界面
- 3. 按下快捷键F11单步运行,工程进入HardFault异常函数。HardFault前的现场数据将存入NVDS中。

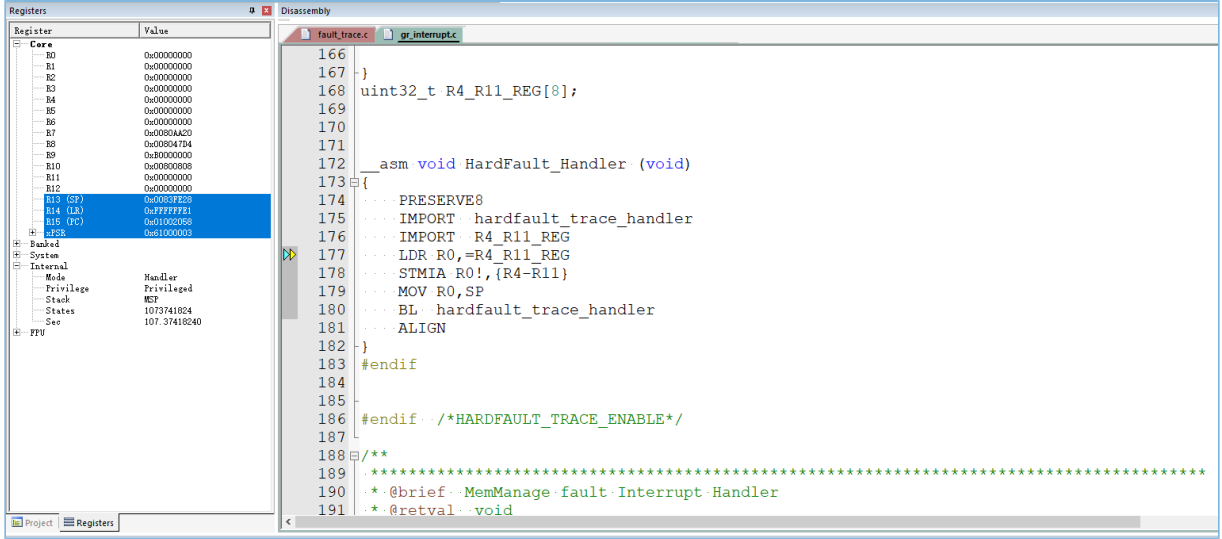

#### 图 3-12 进入HardFault异常函数

4. 退出调试模式后重置开发板。按照3.2.1 [蓝牙连接读取](#page-8-1)中的方法使用蓝牙连接读取该开发板的Fault Trace Data, 得到如下结果:

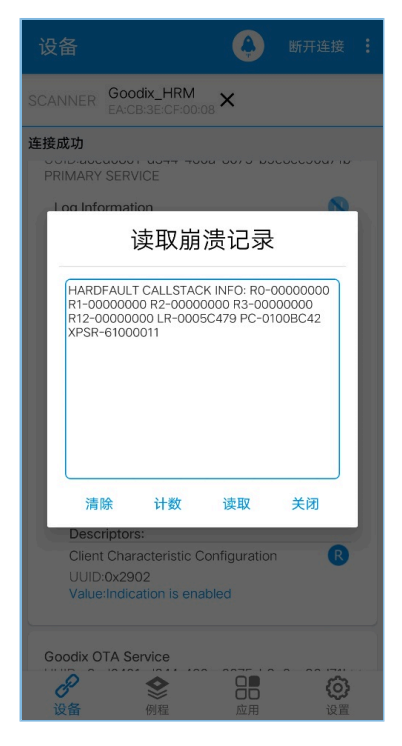

图 3-13 蓝牙连接读取Fault Trace Data

对比调试界面中和Fault Trace Data中的寄存器值,可以发现两者是完全相同的。说明Fault Trace Module记录的是HardFault现场信息。

## <span id="page-18-0"></span>**4** 模块详解

Fault Trace Module的读写实现是基于NVDS系统的一系列API来实现的,本章将重点介绍HardFault和Assert Fault的信息追踪方法,以及蓝牙控制模块的实现方法。

### <span id="page-18-1"></span>**4.1 HardFault Data Trace**

当HardFault异常发生时,现场的寄存器PSR、R15(PC)、R14(LR)、R3、R2、R1、R0由处理器硬件控 制,被依次压入栈中,并进入异常处理函数HardFault\_Handler。

说明:

下方代码在SDK中的路径为: SDK Folder\platform\soc\common\gr\_interrupt.c;在示例工程目录 中的路径为: GRxx Soc\gr arch\gr interrupt.c。

ENABLE\_BACKTRACE\_FEA宏默认设置为0,表示使用Fault Trace 模块记录异常信息;如 将ENABLE\_BACKTRACE\_FEA设为1,则使用cortex\_backtrace模块记录异常信息。

```
SECTION RAM CODE __ asm void HardFault Handler (void)
{
#if (ENABLE BACKTRACE FEA == 0)//use fault trace module
    PRESERVE8
    IMPORT hardfault_trace_handler
    IMPORT R4_R11_REG
   LDR RO, = R4_R11_REG
    STMIA R0!,{R4-R11}
    MOV R0,SP
    BL hardfault_trace_handler
#elif (ENABLE BACKTRACE FEA == 1)//use cortex backtrace module
    PRESERVE8
   IMPORT cortex backtrace fault handler
   MOV r0, lr
   MOV r1, sp
   BL cortex backtrace fault handler
#endif
Fault_Loop
   BL Fault Loop
    ALIGN
}
```
在HardFault\_Handler中,寄存器R4 ~ R11的HardFault现场值被保存在全局数组R4\_R11\_REG中。SP指针被 赋给R0寄存器,使SP指针作为接下来被调用的函数hardfault\_trace\_handler的参数。

#### 凹说明:

下方代码在SDK中的路径为: SDK Folder\components\libraries\fault trace\fault trace. c; 在示例工程中的路径为: GRxx Soc\gr\_libraries\fault\_trace.c。

## GODIX

```
void hardfault trace handler (unsigned int sp)
{
   unsigned int stacked r0;
   unsigned int stacked r1;
   unsigned int stacked r2;
   unsigned int stacked r3;
   unsigned int stacked r12;
   unsigned int stacked lr;
   unsigned int stacked pc;
   unsigned int stacked psr;
   stacked r0 = ((unsigned long *)sp)[0];
   stacked_r1 = ((unsigned long *) sp) [1];stacked r2 = ((unsigned long *)sp)[2];stacked r3 = ((unsigned long *)sp)[3];stacked r12 = ((unsigned long *)sp)[4];
   stacked lr = ((unsigned long *)sp)[5];stacked pc = ((unsigned long *) sp) [6];stacked psr = ((unsigned long *)sp)[7];
   memset(s fault info, 0, FAULT INFO LEN MAX);
   sprintf(s fault info,
            "HARDFAULT CALLSTACK INFO: R0-%08X R1-%08X R2-%08X R3-%08X R12-%08X LR-%08X 
             PC-%08X XPSR-%08X\r\n", 
             stacked_r0, stacked_r1, stacked_r2, stacked_r3, stacked_r12, stacked_lr,
            stacked pc, stacked psr);
   fault_db_record_add((uint8_t *)s_fault_info, strlen(s_fault_info));
}
```
hardfault\_trace\_handler函数根据其参数, 即SP指针, 从栈中取出存入的寄存器值。并将其写入数 组s\_fault\_info中,再调用fault\_db\_record\_add函数写入到NVDS中。

HardFault产生的Fault Trace Data形式如下所示:

HARDFAULT CALLSTACK INFO: R0-00000000 R1-00000000 R2-00000000 R3-00000000 R12-00000000 LR-0005C479 PC-0100BC42 XPSR-61000011

分别记录了HardFault现场的R0、R1、R2、R3、R12、R14(LR)、R15(PC)、PSR(XPSR)寄存器值。

#### 说明:

在异常处理函数HardFault\_Handler中,寄存器R4 ~ R11的HardFault现场值被保存在全局数组R4\_R11\_REG中。用 户可根据自身需求,更改hardfault trace handler()函数,将其一起写入NVDS中。

### <span id="page-19-0"></span>**4.2 Assert Fault Data Trace**

断言(Assert)作为一种软件调试的方法,提供了一种在代码中进行正确性检查的机制。SDK中的Assert模 块位于SDK Folder\components\libraries\app\_assert。

#### 说明:

下方代码在SDK中的路径为: SDK Folder\components\libraries\app\_assert\app\_assert.c; 在 示例工程中的路径为: GRxx Soc\gr\_libraries\app\_assert.c。

```
#define APP_ASSERT_CHECK(EXPR) \setminus\mathsf{d}\mathsf{o}\{ and \{ and \{ and \{ and \{ and \{ and \{ and \{} and \{ and \{ and \{} and \{ and \{ and \{} and \{ and \{ and \{} and \{ and \{} and \{ and \{ and \{} and \{ and \{} an
           if (!(EXPR)) \
\{ \{ \} \{ \} \{ \} \{ \} \{ \} \{ \} \{ \} \{ \} \{ \} \{ \} \{ \} \{ \} \{ \} \{ \} \{ \} \{ \} \{ \} \{ \} \{ \} \{ \} \{ \} \{ app_assert_handler(#EXPR, __FILE__, __LINE__);
\} and \} and \} and \} and \} and \} and \} and \} and \} and \}} while(0)
```
当调用APP\_ASSERT\_CHECK(EXPR)进行断言,且其参数EXPR值为0时,会调用处理函数app\_assert\_handler。

#### 说明:

下方代码在SDK中的路径为: SDK Folder\components\libraries\app\_assert\app\_assert.c; 在 示例工程中的路径为: GRxx Soc\gr\_libraries\app\_assert.c。

```
void app assert handler(const char *expr, const char *file, int line)
{
    if (s assert cbs.assert err cb)
\left\{ \begin{array}{c} \end{array} \right.s assert cbs.assert err cb(expr, file, line);
      }
}
```
处理函数中会调用回调函数,将现场信息通过串口输出。

```
static sys_assert_cb_t s_assert_cbs =
{
    .assert_err_cb = app\_assert\_err\_cb,
     .assert_param_cb = app_assert_param_cb,
     .assert_warn_cb = app_assert_warn_cb,
};
```
Assert模块实现了三种回调函数,对应不同的Assert参数格式及现场信息, (具体请参考app\_assert源 码,位于app\_assert.c文件中)。Assert处理函数app\_assert\_handler中默认设置为调用assert\_err\_cb函数。用户 可根据自身需求更改app\_assert\_handler函数中的实现,调用其他回调函数。

Assert模块的回调函数都会将现场信息通过串口输出。Fault Trace Module重新实现了Assert模块的三种回调 函数(原回调函数的实现为weak函数),将现场信息存储到NVDS区域中,其中回调函数assert\_err\_cb实现如 下。

## **GODIX**

### 说明:

下方代码在SDK中的路径为: SDK Folder\components\libraries\fault trace\fault trace. c; 在示例工程中的路径为: GRxx Soc\gr\_libraries\fault\_trace.c。

```
SECTION_RAM_CODE static void app_assert_err_cb(const char *expr, 
                                               const char *file, int line)
{
     __disable_irq(); 
   uint32 t expre len = 0;uint32_t file_name_len = 0;
    file_name_len=(ASSERT_FILE_NAME_LEN < strlen(file)) ? 
                   ASSERT_FILE_NAME_LEN:strlen(file);
   expre len = (ASSERT EXPR NAME LEN < strlen(expr)) ?
                ASSERT EXPR NAME LEN : strlen(expr);
   memset(&s assert info, 0, sizeof(assert info t));
   memcpy(s assert info.file name, file, file name len);
    memcpy(s_assert_info.expr, expr, expre_len);
    s_assert_info.assert_type = ASSERT_ERROR;
   s assert info.file line = line;
    assert_info_save(&s_assert_info);
   while(1);
}
```
assert\_err\_cb()函数将param实参名、调用APP\_ASSERT\_CHECK的函数名及路径、行数信息存入结构体,最 终调用NVDS的API将其以特定格式存入NVDS中。

Assert Fault产生的Fault Trace Data示例如下所示:

(..\Src\user\user\_app.c: 638) [ERROR] param

表明Assert Fault的位置(..\Src\user\user\_app.c: 638)、类型(ERROR)、实参名(param)。

### <span id="page-21-0"></span>**4.3** 蓝牙控制实现

通过蓝牙连接来控制开发板上的Fault Trace Module, 是基于LNS服务(Log Notification Service)实现 的。LNS 提供了特定的特征(Characteristic)来完成控制命令的接收及数据发送。

LNS的特征包括Log Information、Log Control Point,如表 [4-1](#page-21-1) 所示。

<span id="page-21-1"></span>

| <b>Characteristic</b> | <b>UUID</b>                              | <b>Type</b> | Support   | <b>Security</b> | <b>Properties</b> |
|-----------------------|------------------------------------------|-------------|-----------|-----------------|-------------------|
| Log Information       | A6ED0802-D344-460A-8075-<br>B9E8EC90D71B | 128 bits    | Mandatory | None            | Notify            |

表 4-1 LNS Characteristic说明

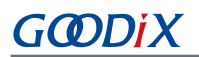

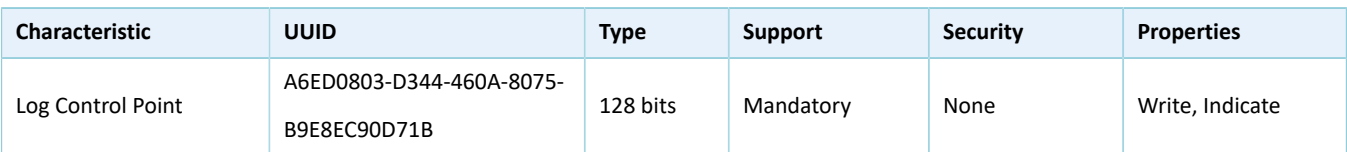

- Log Information: 用于发送Fault Trace Data (Notify)。
- Log Control Point:用于接收指令(Write)和返回信息(Indicate)。

下文将通过介绍LNS 的具体实现来说明蓝牙控制Fault Trace Module的原理。

#### 说明:

下方代码在SDK中的路径为: SDK Folder\components\profiles\lns\lns.c;在示例工程目录中的路 径为: GRxx\_Soc\gr\_profiles\lns.c。

```
static void lns write att evt handler(uint8 t conn idx,
                             const ble_gatts_evt_write_t *p_param)
{
     ...
    switch (tab_index)
     {
         ...
        case LNS_IDX_LOG_CTRL_PT_VAL:
 {
           switch (p_param->value[0])
\{ case LNS_CTRL_PT_TRACE_STATUS_GET:
                   event.evt type = LNS EVT TRACE STATUS GET;
                    break;
               case LNS_CTRL_PT_TRACE_INFO_DUMP:
                   event.evt type = LNS EVT TRACE INFO DUMP;
                    break;
                 case LNS_CTRL_PT_TRACE_INFO_CLEAR:
                   event.evt type = LNS EVT TRACE INFO CLEAR;
                    break;
                default:
                    break;
 }
 }
     ...
     if (BLE_ATT_ERR_INVALID_HANDLE != cfm.status && LNS_EVT_INVALID != event.evt_type)
     {
       lns_evt_handler(&event);
     }
}
```
## GMDiX

lns\_write\_att\_evt\_handler()是LNS 被写入的回调函数。Client端向特征Log Control Point写 入LNS\_CTRL\_PT\_TRACE\_STATUS\_GET(0x01)、LNS\_CTRL\_PT\_TRACE\_INFO\_DUMP(0x02)、 LNS\_CTRL\_PT\_TRACE\_INFO\_CLEAR(0x03),分别可以引起一种类型的事件(event.evt\_type),并调用注册的 事件处理函数lns\_evt\_handler()。

#### 说明:

下方代码在SDK中的路径为: SDK Folder\components\profiles\lns\lns.c,在示例工程中的路径 为: GRxx Soc\gr profiles\lns.c。

```
static void lns evt handler(lns_evt t *p_evt)
{
    uint8 t trace log num = 0; switch (p_evt->evt_type)
     {
        case LNS_EVT_TRACE_STATUS_GET:
            trace log num = fault db records num get();
            lns log status send(p evt->conn idx, trace log num);
             break;
         case LNS_EVT_TRACE_INFO_DUMP:
            lns log info send(p evt->conn idx);
             break;
         case LNS_EVT_TRACE_INFO_CLEAR:
           fault db record clear();
             break;
     }
     if (LNS_EVT_INVALID != p_evt->evt_type && s_lns_env.evt_handler)
     {
        s_lns_env.evt_handler(p_evt);
     }
}
```
在LNS的事件处理函数中,不同的事件类型将调用对应的功能函数。将Client端向特征Log Control Point的写 入值与事件类型联系起来。

- 写入0x01,将调用fault\_db\_records\_num\_get()函数和lns\_log\_status\_send()函数,分别实现读取Fault Trace Data的数目及发送该值给对端。
- 写入0x02,将调用lns\_log\_info\_send()函数,读取并发送Fault Trace Data到对端。
- 写入0x03,将调用fault\_db\_record\_clear()函数,清空Fault Trace Data。

如图 [3-5](#page-11-1)所示, GRToolbox界面上的"计数"、"读取"、"清除"按键是向Slave LNS服务中的Log Control Point特征写入0x01, 0x02, 0x03。用户可以通过打开Log Information和Log Control Point特征的通知,再写入对 应值,作为另一种等效的操作方案。

## <span id="page-24-0"></span>**5** 常见问题

本章描述了在使用Fault Trace Module时,可能出现的问题、原因及处理方法。

## <span id="page-24-1"></span>**5.1** 使用**GProgrammer**读取**Fault Trace Data**失败

• 问题描述

使用GProgrammer读取Fault Trace Data失败, USER Parameters栏没有读取到信息。

| $\bigoplus$           | GProgrammer                                 |                        |  |                               |  |                                       |  |                                |                   |        |               |       |    | $ \Box$ $\times$ |         |
|-----------------------|---------------------------------------------|------------------------|--|-------------------------------|--|---------------------------------------|--|--------------------------------|-------------------|--------|---------------|-------|----|------------------|---------|
| o                     |                                             | Chip Configuration     |  |                               |  |                                       |  |                                |                   |        | $\equiv$      |       |    |                  | $\circ$ |
| $\vec{u}$             | Init NVDS Area<br>Start Address: 0x 10ff000 |                        |  |                               |  |                                       |  |                                |                   |        | Sectors: 1    |       |    |                  |         |
| $\boldsymbol{\theta}$ |                                             | Parameters             |  |                               |  |                                       |  |                                |                   |        |               |       |    |                  |         |
| m                     | $\hfill$ All                                | ID                     |  | Parameter Name                |  | Description                           |  | Length(Byte) Value             |                   |        | Value In Chip |       |    |                  |         |
|                       |                                             | <b>USER Parameters</b> |  |                               |  |                                       |  |                                |                   |        |               |       | 十画 |                  | $\land$ |
| ۰                     |                                             | ROM Parameters         |  |                               |  |                                       |  |                                |                   |        |               |       |    |                  | $\land$ |
|                       | $\Box$                                      | 0xC001                 |  | <b>BD_ADDRESS</b>             |  | <b>Device Address</b>                 |  | 6                              | 01:23:45:67:89:AB |        | N/A           |       |    |                  |         |
| Ē                     | $\Box$                                      | 0xC002                 |  | DEVICE_NAME                   |  | <b>Device Name</b>                    |  | $\overline{4}$                 | name              |        | N/A           |       |    |                  |         |
|                       | $\Box$                                      | 0xC007                 |  | LPCLK_DRIFT                   |  | <b>Sleep Clock Accuracy</b>           |  | $\overline{2}$                 | 500               |        | N/A           |       |    |                  |         |
| a                     | $\Box$<br>$\Box$                            | 0xC085<br>OxCOB1       |  | CODED_PHY_500<br>RF_XO_OFFSET |  | Prefer LE Coded PHY 500K<br>XO offset |  | $\mathbf{1}$<br>$\overline{2}$ | 0x00<br>0x0100    |        | N/A<br>N/A    |       |    |                  |         |
|                       |                                             |                        |  |                               |  |                                       |  |                                |                   |        |               |       |    |                  |         |
|                       |                                             | Different              |  |                               |  |                                       |  |                                |                   | Import | Export        | Write |    | Read All         |         |
|                       |                                             |                        |  |                               |  |                                       |  |                                |                   |        |               |       |    |                  |         |
|                       |                                             |                        |  |                               |  |                                       |  |                                |                   |        |               |       |    |                  |         |
|                       |                                             |                        |  |                               |  |                                       |  |                                |                   |        |               |       |    |                  |         |
|                       |                                             |                        |  |                               |  |                                       |  |                                |                   |        |               |       |    |                  |         |
|                       |                                             |                        |  |                               |  |                                       |  |                                |                   |        |               |       |    |                  |         |
|                       |                                             |                        |  |                               |  |                                       |  |                                |                   |        |               |       |    |                  |         |
|                       |                                             |                        |  |                               |  |                                       |  |                                |                   |        |               |       |    |                  |         |

图 5-1 USER Parameters读取失败

• 问题分析

```
界面上的"Start Address"与芯片实际的NVDS"Start Address"不一致。
```
• 处理方法

检查界面上的"Start Address"是否为当前芯片真实的NVDS起始地址。GProgrammer启动时,会根据 用户选择的芯片型号设置NVDS默认空间,GR551x默认为芯片Flash的最后4 K,其他型号芯片默认为 芯片Flash的最后8 K。若用户重新分配了NVDS区域,则需要将"Start Address"值设置为对应值。

## <span id="page-24-2"></span>**5.2** 工程中调用**API**读取**Fault Trace Data**失败

• 问题描述

工程中调用API读取Fault Trace Data失败,且串口工具GRUart上无串口信息输出。若对函 数fault\_db\_records\_dump返回值使用APP\_ERROR\_CHECK检查,串口会有如图 [5-2](#page-25-0)所示输出:

<span id="page-25-0"></span>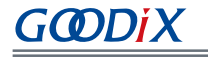

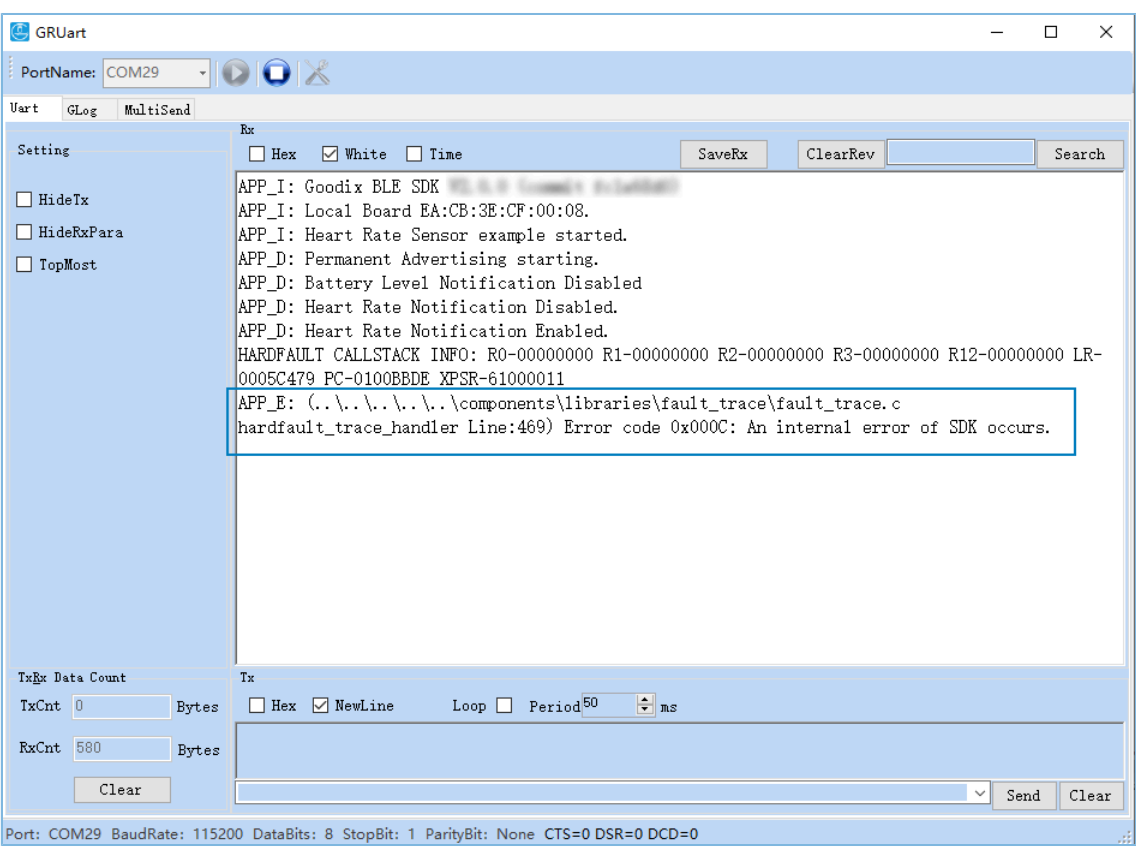

图 5-2 返回值检测失败的串口输出

• 问题分析

用于存放Fault Trace Data的Buffer长度不够,导致读取失败。

• 处理方法

增大用于存放Fault Trace Data的Buffer长度。